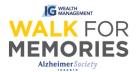

# After Registration: Share your personal fundraising page on social media

Follow along 5 easy steps and their screenshots to guide you through the process of posting your personal fundraising page to Facebook, Twitter, and Linkedin.

An extra step, <u>Step6</u>, will show you how to copy your personal fundraising page URL (web address) and paste it into other external social media websites to help advocate your fundraising.

## <u>Step 1:</u>

From walk.alz.to, login to your Participant Centre by clicking on the top right "Login" button.

|                                                                                                    |              | Already                 | registered? Login   F               | Register   Sponsor a Walker |
|----------------------------------------------------------------------------------------------------|--------------|-------------------------|-------------------------------------|-----------------------------|
| WALK FOR<br>MEMORIES                                                                                               | WALK WITH US | ABOUT WALK FOR MEMORIES | YOUR IMPACT                         | MY PARTICIPANT CENTRE       |
|                                                                                                    |              |                         |                                     | RE                          |
|                                                                                                    |              | Already                 | registered? <u>Login</u>   <u>R</u> | egister   Sponsor a Walker  |
| WALK FOR<br>MEMORIES                                                                                               | WALK WITH US | ABOUT WALK FOR MEMORIES | YOUR IMPACT                         | MY PARTICIPANT CENTRE       |
| User Login<br>* - Required Fields<br>*User Name: Enter Username<br>*Password: •••••••••••••••••••••••••••••••••••• | -            | sword?                  |                                     |                             |

Continue to Participant Centre.

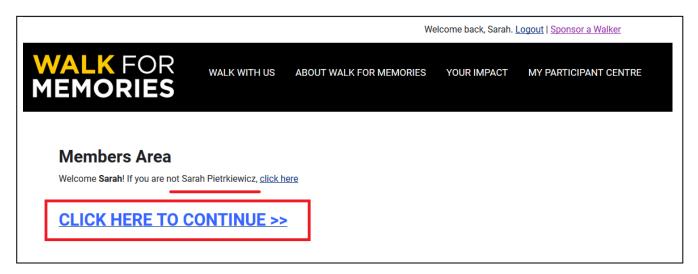

### <u>Step 2:</u>

To the right, click on the social media icon that you wish to share on. Available are: Facebook, Twitter, or linked in. If your social media Icon you wish to use is not there, please go to **<u>Step 6</u>**.

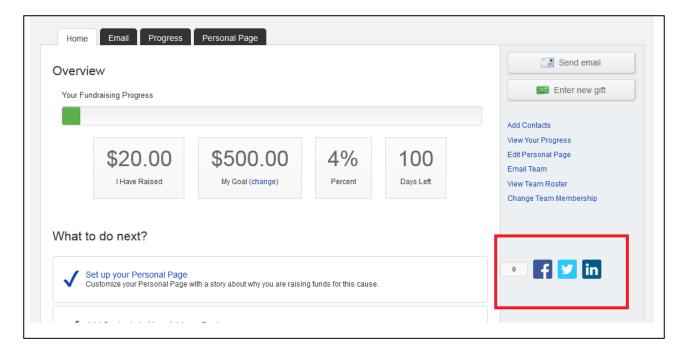

#### <u>Step 3:</u>

| undo for this course                                   | • 🗗 🗾 in                  |
|--------------------------------------------------------|---------------------------|
| Share this on your timeline!                           | ×                         |
| Compose your message                                   |                           |
| Add a comment                                          | .it.                      |
| out ye Share                                           |                           |
| Support me<br>http://on.alz.to/site/TR/Events/ASOT_WFM | 18?px=1257147&pg=personal |
|                                                        |                           |

Type in your message you wish to share on your social media and press "Share".

# <u>Step 4:</u>

If you are not already logged into your social media account, it will prompt you to sign in with your social media's username and password. After entering your username and password, click "Log In".

| acebook                |                                 |        |
|------------------------|---------------------------------|--------|
| .og in to use your Fac | ebook account with Walk for Mem | ories. |
| Email or Phone:        | enteremail@hotmail.com          |        |
| Password:              | ••••                            |        |
|                        | Log In                          |        |
|                        | Forgot account?                 |        |

#### <u>Step 5:</u>

Once you are logged in your message will load, and then will be posted automatically. You will know if it has successfully loaded by a confirmation message, and you will be able to see it posted on your social media.

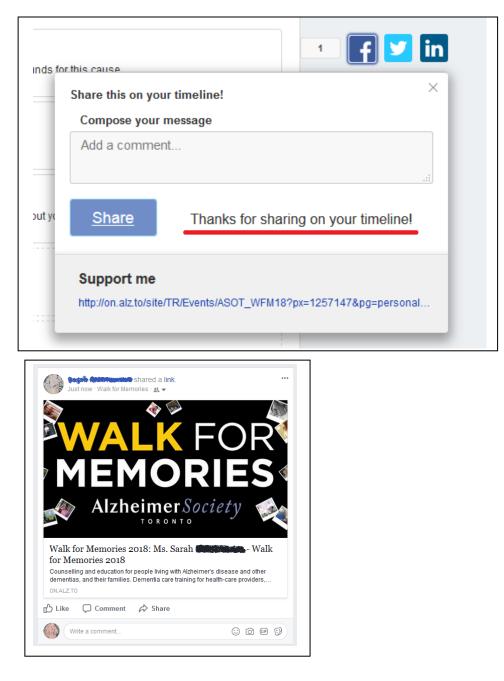

And that's how you post your Personal Fundraising Page to your social media. 😊

#### Step 6:

If your social media icon that you wish to use to share your personal fundraising page is not available, you can instead copy and paste your personal page URL from the "Personal Page" tab and directly insert it into a post on your social media account.

Click "Personal Page". Then highlight the URL. Right click, and click "Copy". On your social media account of your choice, "Paste" the URL, and then post your message.

| ALK FOR WALK WITH US ABOUT WALK                                                                                                    | For Memories Your I                                                                  |
|----------------------------------------------------------------------------------------------------|--------------------------------------------------------------------------------------|
| Home Email Progress Personal Page<br>Edit Your Personal Fundraising Page (View Personal Page)                                                                                                    |                                                                                      |
| http://on.alz.to/site/TR/Events/ASOT_WFM18?px=1257147&pg=personal&fr_id=1090                                                                                                    |                                                                                      |
| This page is Public Title                                                                                                    | <u>O</u> pen Link<br>Open Link in New <u>I</u> ab<br>Open Link in New <u>W</u> indow |
| Welcome to My Fundraising Page                                                                                                    | Open Link in New <u>P</u> rivate Window<br>Bookmark This <u>L</u> ink                |
| Body                                                                                                    | Save Lin <u>k</u> As<br><u>C</u> opy                                                 |
| body                                                                                                    | Select <u>A</u> ll                                                                   |
|                                                                                                    | Select All                                                                           |
| ABC Font family ▼ Font size ▼   <u>A</u> ▼ <sup>B</sup> 2 ▼ 🎬                                                                                                    | Select <u>All</u><br>Search Google for "http://on.alz.t"                             |
| ABC       Font family       ▼       Font size       ▼       A       *       *       *       *       *       *       *       *       *       *       *       *       *       *       *       *       *       *       *       *       *       *       *       *       *       *       *       *       *       *       *       *       *       *       *       *       *       *       *       *       *       *       *       *       *       *       *       *       *       *       *       *       *       *       *       *       *       *       *       *       *       *       *       *       *       *       *       *       *       *       *       *       *       *       *       *       *       *       *       *       *       *       *       *       *       *       *       *       *       *       *       *       *       *       *       *       *       *       *       *       *       *       *       *       *       *       *       *       *       *       *       * <td></td> |                                                                                      |
| ABC Font family ▼ Font size ▼   <u>A</u> ▼ <sup>B</sup> 2 ▼ 🎬                                                                                                    |                                                                                      |

| Facebook Example:                                         |                          | Instagram Example (mobile only):                 |                        |  |  |  |
|-----------------------------------------------------------|--------------------------|--------------------------------------------------|------------------------|--|--|--|
| ttp://on.alz to/site/TR/Even<br>pg=personal&fr_id=1090    | te Video Vife Event ×    | services. Plea<br>http://on.alz.tc<br>ASOT_WFM18 | bg=personal&fr_id=1090 |  |  |  |
| <ul> <li>Photo/Video</li> <li>Feeling/Activity</li> </ul> | Check in                 | ! @ # \$ /                                       | ^ & * ( )              |  |  |  |
| En CIE                                                    | Sticker  K Friends  Next | 1/2 - ' "                                        | :;,? 💌                 |  |  |  |

| Twitter Example:                           |                           |                                                                                                    |                                                    |                |                                                                                                    |                                      |  |
|--------------------------------------------|---------------------------|----------------------------------------------------------------------------------------------------|----------------------------------------------------|----------------|----------------------------------------------------------------------------------------------------|--------------------------------------|--|
| O Home                                     | V Moments 💭 Notifications | Messages                                                                                                    | <b>y</b> (                                         | Search Twitter | Q                                                                                                    | Tweet                                |  |
|                                            |                           | wers Lists Moments<br>1 0 0                                                                                                    |                                                    |                |                                                                                                    | Edit profile                         |  |
| Sarah Managaran<br>Samadian<br>Soined Deca | We' and                   | nd your first Tweet<br>we got your first Tweet ready to go. The l<br>chat with you.<br>Sarah Grane Charles Charles<br>Just setting up my Twit<br>#myfirstTweet | hashtag #myfirstTweet will help others fin<br>ter. | nd             | Frends for you . CI<br>NationalPumpkinDay<br>9.5% Tweets<br>"MKT4INTEL<br>"Wentures<br>ThursdayThoughts<br>7.4% Tweets<br>too Girardi too utas the Yan | y                                    |  |
|                                            | 9                         | Sarah #55 Sarah #55 Sarah #55 Sarah #55 Sarah #55 Sarah #55 Sarah #55 Sarah #55 Sarah #55 Sarah #55 Sarah #55 S                                                | weet                                               |                | #MarketingTO<br>#OCDRDconf<br>#GreatBigCrunch<br>Alberta<br>1,494 Tweets                                                                               |                                      |  |
|                                            | Int                       | te your own<br>tp://on.aiz.to/site/TR/Events/ASOT_WFM:<br>id=1090                                                                                              | 18?px=1257147&pg=personal&                         |                | Super Mario Odyssey<br>iuper Mario Odyssey is beir<br>D 2017 Twitter About He<br>trivacy policy Cookies A                                              | ng well received<br>elp Center Terms |  |
|                                            |                           | 3 ₩ 🖻 💿                                                                                                    | 11 Tw                                              | reet           |                                                                                                    |                                      |  |